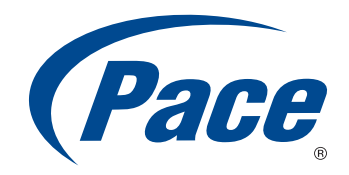

# HomePortal® Intelligent Gateway Installation Guide

Supported Hardware Platform: 4111N/4112N

**BRINGING TECHNOLOGY HOME** www.pace.com

Notice to Users

© 2011 2Wire. All rights reserved. This manual in whole or in part, may not be reproduced, translated, or reduced to any machine-readable form without prior written approval.

2WIRE PROVIDES NO WARRANTY WITH REGARD TO THIS MANUAL, THE SOFTWARE, OR OTHER INFORMATION CONTAINED HEREIN, AND HEREBY EXPRESSLY DISCLAIMS ANY<br>IMPLIED WARRANTIES OF MERCHANTABILITY OR FITNESS FOR ANY PARTICULAR PURPOSE WIT

2Wire reserves the right to make any modification to this manual or the information contained herein at any time without notice. The software described herein is governed by the terms of a separate user license agreement.

Updates and additions to software may require an additional charge. Subscriptions to online service providers may require a fee and credit card information. Financial services may<br>require prior arrangements with participat

2Wire, the 2Wire logo, and HomePortal are registered trademarks of 2Wire. All other trademarks are the property of their respective owners.

1112011

5100-001054-000

# **Contents**

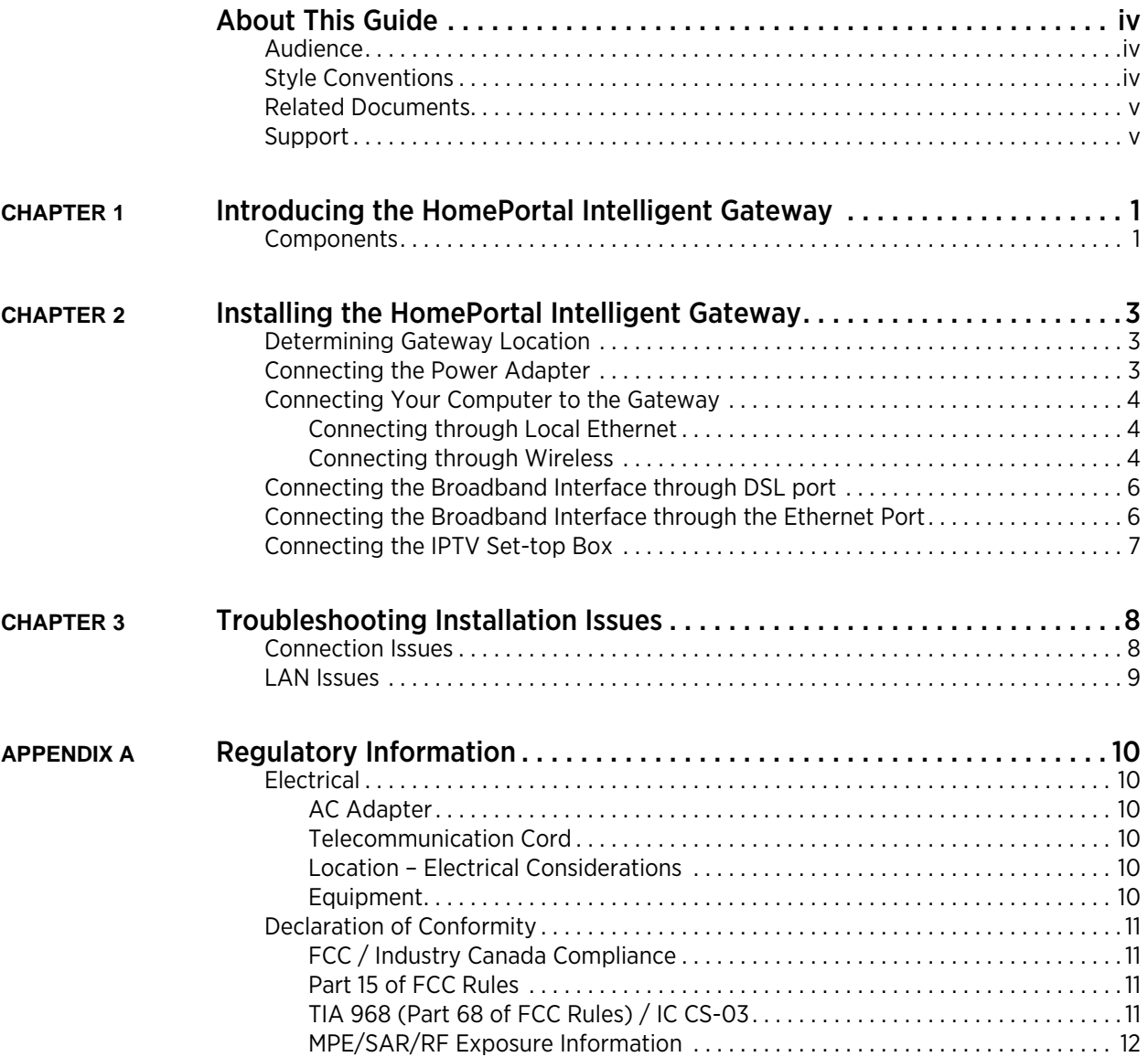

# About This Guide

The *HomePortal® 4111N/4112N Intelligent Gateway Installation Guide* is designed to serve as a reference for installing the gateway. The guide contains the following sections:

[Introducing the HomePortal Intelligent Gateway on page 1](#page-5-2)

[Installing the HomePortal Intelligent Gateway on page 3](#page-7-3)

[Troubleshooting Installation Issues on page 8](#page-12-2)

[Regulatory Information on page 10](#page-14-6)

## <span id="page-3-0"></span>Audience

This guide is intended for use by:

- End Users
- Sales Engineers
- Support Staff
- ISP Technicians

## <span id="page-3-1"></span>Style Conventions

The following style conventions are used in this guide:

Note Notes contain incidental information about the subject. In this guide, they are used to provide additional information about the product and to call attention to exceptions.

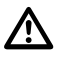

 $\bigwedge$  Caution notes identify information that helps prevent damage to hardware or loss of data.

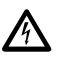

Warning notes identify information that helps prevent injury or death.

#### Typographical Conventions

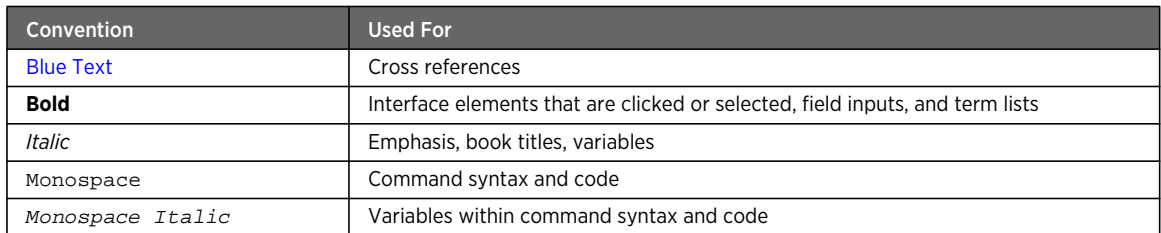

# <span id="page-4-0"></span>Related Documents

In addition to this guide, the HomePortal Intelligent Gateway documentation library includes:

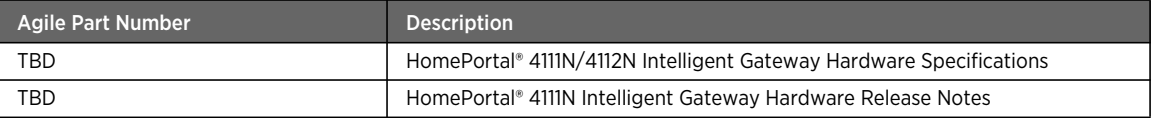

# <span id="page-4-1"></span>Support

Technical support is available from the 2Wire Web site: http://support.2wire.com/index.php.

## <span id="page-5-2"></span>CHAPTER 1

# <span id="page-5-0"></span>Introducing the HomePortal Intelligent **Gateway**

Welcome to the Pace family. The gateway delivers a powerful user experience with its easy-to-use features. It provides high-speed Internet access, integrated data applications, and support for wireless-wireline convergence. The gateway also offers a host of other features such as:

#### • **Flexible Networking Options**

High-powered 802.11b/802.11g/802.11n wireless Access Point (AP) and Ethernet ports on the gateway for optimized home networking.

• **Superior Wireless Experience**

Wireless technology implemented on the gateway virtually eliminates wireless "cold spots" in your home.

• **Super Fast Router**

The gateway offers fast data transfer speeds between your home network and the Internet. The highperformance router distributes data seamlessly to all of the computers on your home network, without compromising performance or speed.

• **Professional Grade Firewall**

The gateway actively detects and defends against common Internet threats (such as Distributed Denial of Service attacks) using Stateful Packet Inspection. Easy-to-use tools enable simple configuration for common in-home applications such as online gaming.

#### • **Broadband Interface Options**

The gateway supports Broadband connectivity through the ADSL or the Ethernet port.

## <span id="page-5-1"></span>**Components**

You can configure your Broadband connection on your gateway through the DSL or Ethernet port. Before installing your gateway, review the package contents and ensure that you have the required items. The figures below illustrate the installation of the gateway through the **DSL** and **Ethernet** Broadband ports.

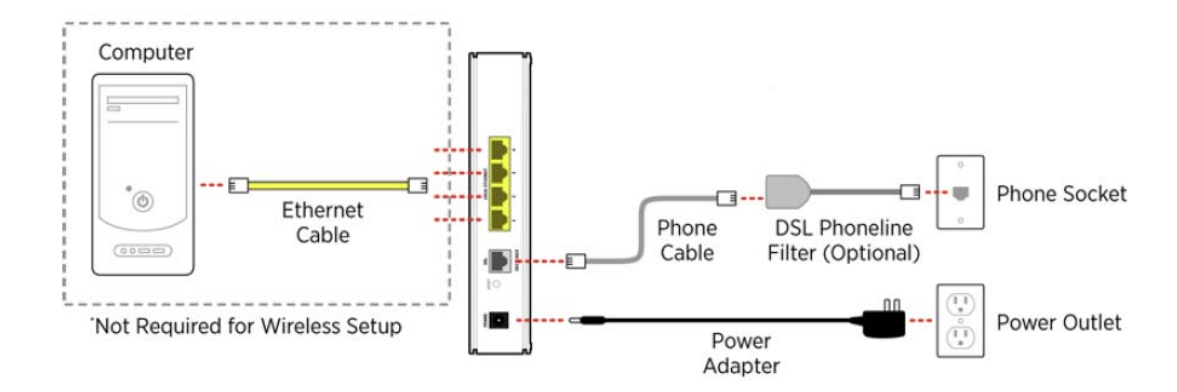

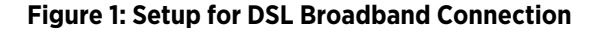

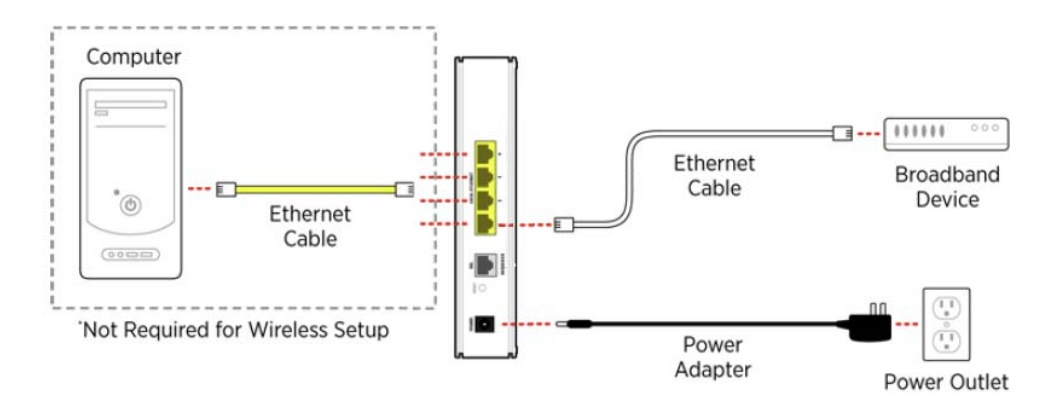

**Figure 2: Setup for Ethernet Broadband Connection**

#### See Also

[Installing the HomePortal Intelligent Gateway on page 3](#page-7-3) [Regulatory Information on page 10](#page-14-6)

# <span id="page-7-3"></span><span id="page-7-0"></span>CHAPTER 2 Installing the HomePortal Intelligent Gateway

The installation of your gateway consists of the following tasks:

[Connecting the Power Adapter on page 3](#page-7-2)

[Connecting Your Computer to the Gateway on page 4](#page-8-0)

[Connecting the Broadband Interface through DSL port on page 6](#page-10-0)

[Connecting the Broadband Interface through the Ethernet Port on page 6](#page-10-1)

[Connecting the IPTV Set-top Box on page 7](#page-11-0)

## <span id="page-7-1"></span>Determining Gateway Location

Before installing the gateway, you must determine an appropriate location. The gateway must be installed near the main computer to connect through any of the **Local Ethernet** ports. Wireless signals are affected by many items in homes and offices. Reliability and performance are the major considerations when planning your wireless network location.

Consider the following suggestions when determining the wireless AP location:

- Place your gateway at least 5 feet (1.52 meters) from cordless phones, microwave ovens, or other electronic devices to avoid potential interference, and more than 6 inches (15.24 centimeters) away from your television to avoid audio hissing or static.
- Place the gateway in an open area where the wireless range will be susceptible to the least possible interference from its surroundings. Wireless signal strength will be much stronger in an open area than an area with obstructions. In a single-story building, place the gateway as high and as close to each wireless computer as possible.
- Keep the gateway away from large metal objects. Wireless signal quality deteriorates if metal objects reflect or obstruct signals.
- Keep the gateway away from water sources like water coolers and fish tanks.

## <span id="page-7-2"></span>Connecting the Power Adapter

To power on the gateway:

- 1. Connect one end of the power adapter to the POWER port of your gateway.
- 2. Connect the cable's other end to an electrical outlet.

Once the gateway is powered on, the power LED blinks green for a brief period of time and then turns steady green.

Note It is recommended that the stand provided with the gateway be used to install the gateway in a vertical position, such that nothing can be stacked on top of it.

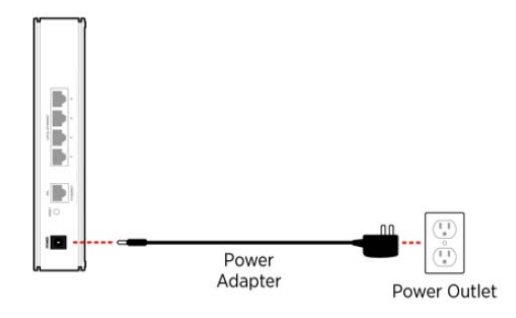

#### **Figure 3: Power Connection**

Note Always use the Pace power adapter packaged with the gateway, as it is compliant with the local regulatory requirements.

## <span id="page-8-0"></span>Connecting Your Computer to the Gateway

The first computer you connect to the gateway is used to configure the gateway for proper operation. You can connect your gateway to additional computers and/or other devices via Ethernet cable and wireless AP.

### <span id="page-8-1"></span>Connecting through Local Ethernet

The gateway has four Ethernet ports for connecting computers or devices to the gateway. Use the Ethernet interface(s) on the gateway to create a home network.

To connect the computer and the gateway using the Ethernet cable:

- 1. Connect one end of the Ethernet cable (yellow-colored) to any available LOCAL ETHERNET port on the gateway.
- 2. Connect the cable's other end to the Ethernet port of the Network Interface Card (NIC) on the computer.

After the gateway recognizes the computer, the relevant **Ethernet** LED turns steady green, and then starts flickering once the computer starts data transfer with the gateway.

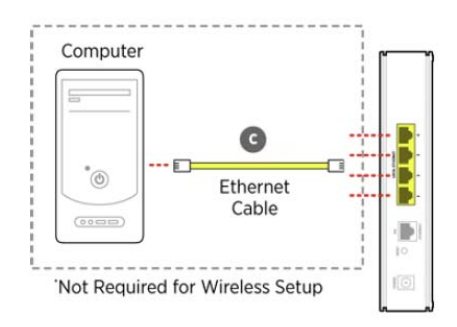

#### **Figure 4: LAN Connection**

### <span id="page-8-2"></span>Connecting through Wireless

The gateway has an integrated wireless AP that enables you to connect your wireless-enabled computers to your gateway. By default, the gateway is shipped with pre-enabled WPA-PSK/WPA2-PSK and a pre-configured network name.

Most laptops are equipped with an internal 802.11b/g card. If your computer is not equipped with an internal card, you can install an external wireless adapter for wireless networking.

Note The default network name (SSID) and the encryption key (64-bit hex value) is located at the bottom label on the side of the Pace gateway (for example, 1234567891). Mac OS X users may have to enter the "\$" character at the beginning of the encryption key (for example, \$1234567891).

To connect the computer and the gateway using wireless AP:

- 1. Install and configure your wireless adapter, if required.
- 2. View the available wireless network connections. Use the network adapter client or **Windows Wireless Network Connection** wizard to view the wireless connections.
- 3. Select the network name of the gateway from the menu, and click **Connect**. A prompt to enter the network key appears.
- 4. Enter the encryption key and click **Connect**. Refer the note above for the location of the key.

Once the gateway recognizes the wireless client, the **WIRELESS** LED turns steady green, and then starts flickering once the wireless client starts the data transfer with the gateway.

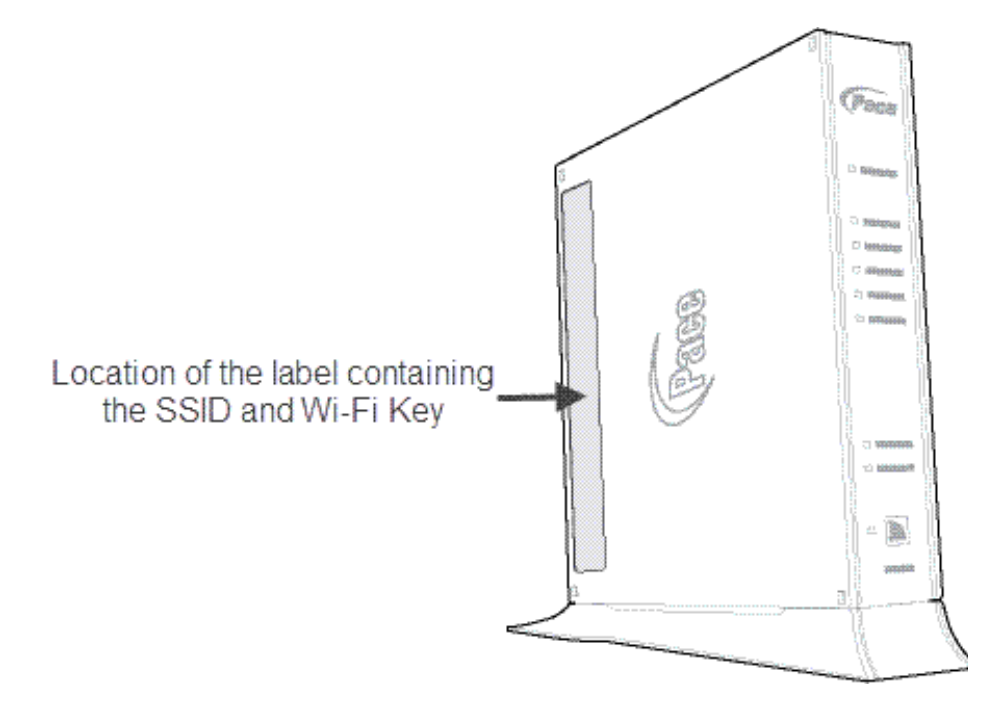

#### **Figure 5: Wireless Network Key Location**

Note You can configure Wi-Fi Protected Setup (WPS) for simplifying the process of connecting any home device to the wireless network using the PIN or PUSH method. PIN method establishes wireless connectivity using the PIN generated by the wireless client. Use this method to enter the PIN generated by the wireless client in the **Device PIN** text box on the user interface of the gateway and click **Connect**. The PUSH method establishes the wireless connectivity if you push the WPS button found at the front panel of the gateway followed by using the PUSH method on the client device (as advised by the manufacturer of the wireless client).

# <span id="page-10-0"></span>Connecting the Broadband Interface through DSL port

To connect the gateway to an Asymmetric Digital Subscriber Line (ADSL) wall jack:

- 1. Connect one end of the phone cord/twisted pair cable to the DSL port (green-colored) on your gateway.
- 2. Connect the cable's other end to the DSL port of the filter, which must be plugged into the ADSLenabled wall jack outlet.

Once the gateway recognizes the ADSL connection, the Broadband LED blinks green for a brief period of time, and then turns steady green.

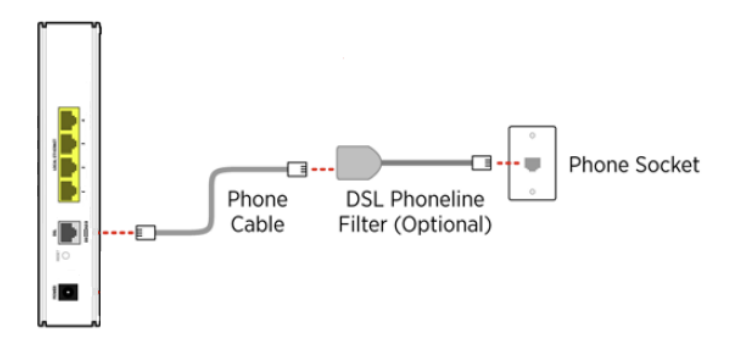

#### **Figure 6: ADSL Broadband Connection**

Note The gateway must be connected through the DSL phoneline filter.

## <span id="page-10-1"></span>Connecting the Broadband Interface through the Ethernet Port

To connect the gateway to a RJ-45 jack of the fiber optic device:

- 1. Connect one end of the Ethernet cable to the Ethernet port (yellow-colored) on your gateway.
- 2. Connect the cable's other end to the Broadband device.

Once the gateway recognizes the Ethernet connection, the Broadband LED blinks green for a few seconds, and then turns steady green.

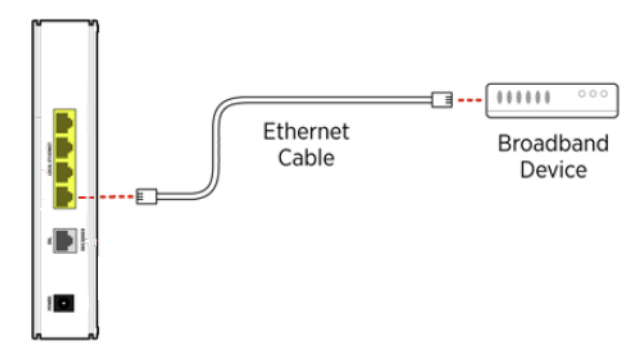

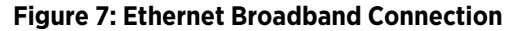

# <span id="page-11-0"></span>Connecting the IPTV Set-top Box

The gateway can be configured to use IPTV services through the Local Ethernet port.

To connect the gateway and the set-top box:

- 1. Connect one end of the Ethernet cable to the **Local Ethernet** port of the gateway.
- 2. Connect the cable's other end to the Ethernet port of the set-top box.

As soon as the gateway recognizes the set-top box, the relevant **Ethernet** LED turns steady green, and then starts flickering once the set-top box starts data transfer with the gateway.

Note Refer to the set-top box manufacturer's instructions for further information.

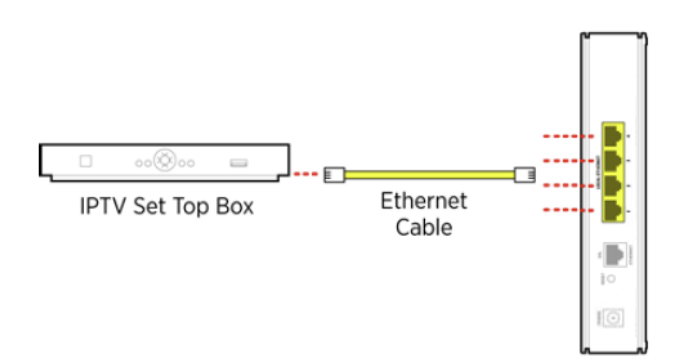

#### **Figure 8: IPTV Connection Over Local Ethernet**

#### See Also

[Troubleshooting Installation Issues on page 8](#page-12-2)

# <span id="page-12-2"></span><span id="page-12-0"></span>CHAPTER 3 Troubleshooting Installation Issues

This chapter provides information about troubleshooting gateway installation issues. It lists the issues, possible cause and solution for the issues. The issues mentioned in this chapter are based on likely user scenarios.

## <span id="page-12-1"></span>Connection Issues

The following table provides information to troubleshoot connection issues:

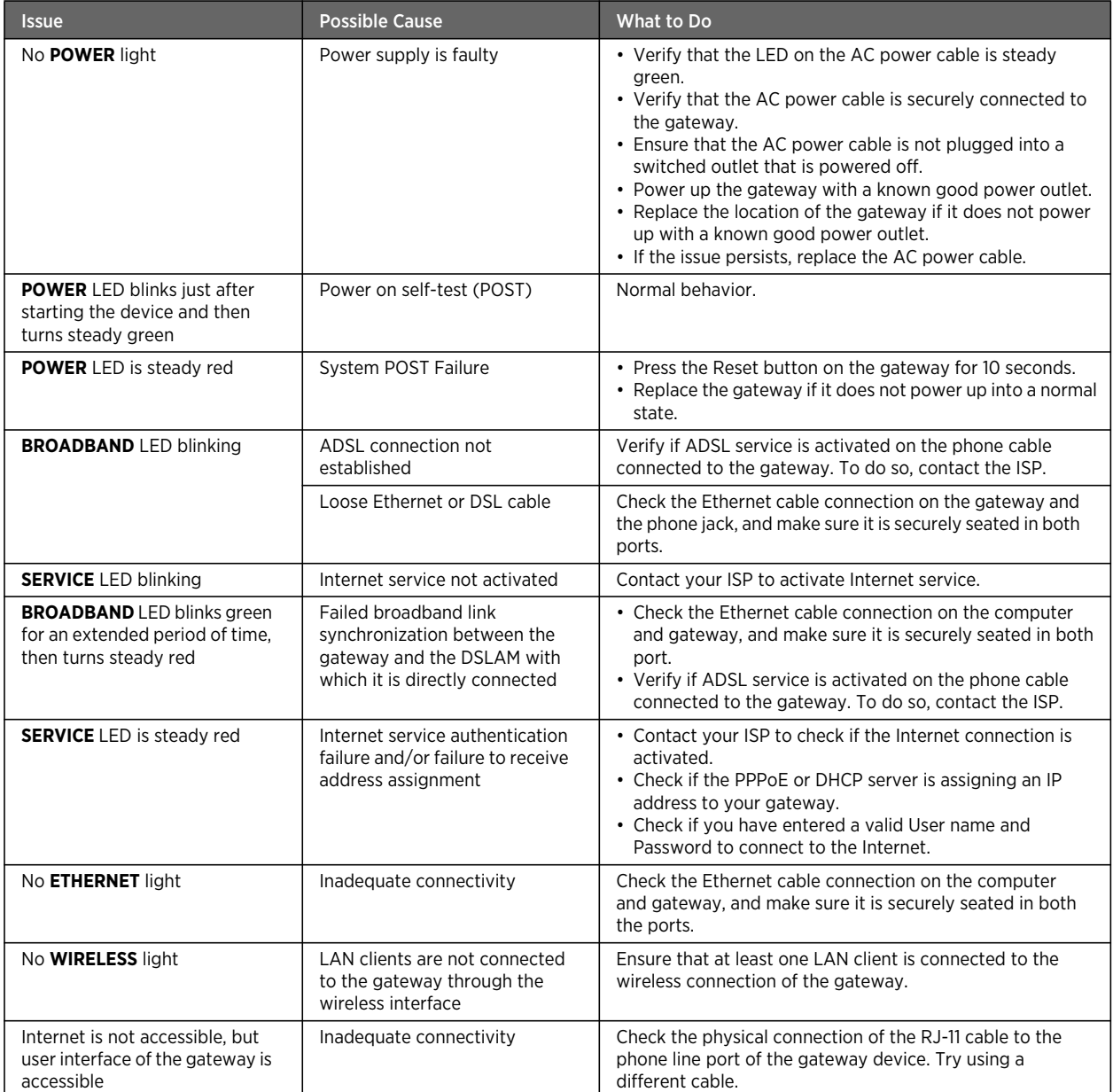

## <span id="page-13-0"></span>LAN Issues

The following table provides information to troubleshoot LAN issues:

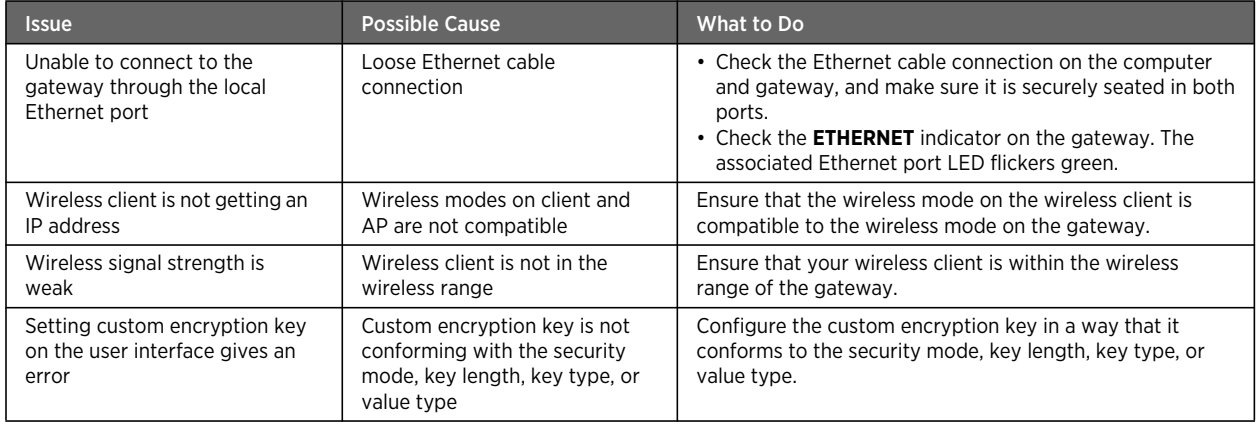

# <span id="page-14-6"></span><span id="page-14-0"></span>APPENDIX A Regulatory Information

# <span id="page-14-1"></span>**Electrical**

## <span id="page-14-2"></span>AC Adapter

This product is intended to be supplied by a listed 2Wire Direct Plug-In AC/DC Power adapter marked Class 2 or LPS and rated 14.5VDC, 0.8A for all 41xxN-xxx models.

The AC adapter is designed to ensure your personal safety and to be compatible with this equipment. Please follow these guidelines:

- Do not use the adapter in a high-moisture environment. Never touch the adapter when your hands or feet are wet.
- Allow adequate ventilation around the adapter. Avoid locations with restricted airflow.
- Connect the adapter to a proper power source. The voltage and grounding requirements are found on the product case and/or packaging.
- Do not use the adapter if the cord becomes damaged.
- Do not attempt to service the adapter. There are no serviceable parts inside. Replace the unit if it is damaged or exposed to excess moisture.

### <span id="page-14-3"></span>Telecommunication Cord

To reduce the risk of fire, use only No. 26 AWG or larger UL Listed or CSA Certified Telecommunication Line Cord.

## <span id="page-14-4"></span>Location – Electrical Considerations

To reduce the risk of electrical shock or damage, do not use this product near water, including a bathtub, wash bowl, kitchen sink or laundry tub, in a wet basement, or near a swimming pool. Also, avoid using this product during electrical storms. Avoid locations near electrical appliances or other devices that cause excessive voltage fluctuations or emit electrical noise (for example, air conditioners, neon signs, high-frequency or magnetic security devices, or electric motors).

## <span id="page-14-5"></span>Equipment

### Repairs

Do not, under any circumstances, attempt any service, adjustments, or repairs on this equipment. Instead, contact your local 2Wire distributor or service provider for assistance. Failure to comply may void the product warranty.

### Location – Environmental Considerations

Do not plug the AC/DC power adapter in an outdoor outlet or operate the gateway outdoors. It is not waterproof or dustproof, and is for indoor use only. Any damage to the unit from exposure to rain or dust may void your warranty.

Do not expose the residential gateway to high heat, dust, humidity, moisture, caustic chemicals, or oils. Keep the gateway away from direct sunlight and any material that radiates heat, such as a stove or a motor.

## <span id="page-15-0"></span>Declaration of Conformity

## <span id="page-15-1"></span>FCC / Industry Canada Compliance

This device has been tested and certified as compliant with the regulations and guidelines set forth in the Federal Communication commission - FCC part 15, FCC part 68 and Industry Canada - ICES003 and RSS-210 Radio and telecommunication regulatory requirements.

Le présent materiel est conforme aux specifications techniques applicables d'Industrie Canada. Cet appareil numérique de la classe [\*] est conforme à la norme NMB-003 du Canada.

Manufacturer: 2Wire, Inc. DBA Pace Americas

Model(s): 4111N, 4112N

### <span id="page-15-2"></span>Part 15 of FCC Rules

This device complies with Part 15 of the FCC Rules. The operation of this device is subject to the following two conditions:

- 1. This device may not cause harmful interference.
- 2. This device must accept any interference received, including interference that may cause undesired operation.

This equipment has been tested and found to comply with the limits for a Class B digital device, pursuant to part 15 of the FCC Rules. These limits are designed to provide reasonable protection against harmful interference in a residential installation. This equipment generates, uses and can radiate radio frequency energy and, if not installed and used in accordance with the instructions, may cause harmful interference to radio communications. However, there is no guarantee that interference will not occur in a particular installation. If this equipment does cause harmful interference to radio or television reception, which can be determined by turning the equipment off and on, the user is encouraged to try to correct the interference by one or more of the following measures:

- Reorient or relocate the receiving antenna
- Increase the separation between the equipment and receiver
- Connect the equipment into an outlet on a circuit different from that to which the receiver is connected
- Consult the dealer or an experienced radio/TV technician for help

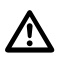

 $\bigwedge$  Changes or modifications not expressly approved by the party responsible for compliance could void your authority to operate this equipment.

## <span id="page-15-3"></span>TIA 968 (Part 68 of FCC Rules) / IC CS-03

This equipment complies with the Telecommunication Industry Association TIA-968 (FCC part 68) and Industry Canada CS-03 Telecommunication requirements. On the product is a label that contains, among other information, the IC and FCC registration number and ringer equivalence number (REN) for this equipment. If requested, this information may be provided to the telephone company.

The REN is used to determine the quantity of devices that may be connected to the telephone line. Excessive RENs on the telephone line may result in the device not ringing in response to an incoming call. In most, but not all areas, the sum of the RENs should not exceed five (5.0).

L'indice d'équivalence de la sonnerie (IES) sert à indiquer le nombre maximal de terminaux qui peuvent être raccordés à une interface téléphonique. La terminaison d'une interface peut consister en une combinaison quelconque de dispositifs, à la seule condition que la somme d'indices d'équivalence de la sonnerie de tous les dispositifs n'excède pas 5.

To be certain of the number of devices that may be connected to the line, as determined by the total RENs, contact the telephone company to determine the maximum RENs for the calling area.

This product cannot be used on telephone-company-provided coin service. Connection to Party Line Service is subject to state tariffs.

An FCC-compliant telephone cord and modular plug is provided with this equipment. This equipment is designed to be connected to the telephone network or premises wiring using a compatible modular jack that is Part 68 compliant. If this equipment causes harm to the telephone network, the telephone company will notify you in advance that temporary discontinuance of service may be required. If advance notice is not practical, the telephone company will notify the customer as soon as possible. Also, you will be advised of your right to file a complaint with the FCC if you believe it is necessary. The telephone company may make changes in its facilities, equipment, operations, or procedures that could affect the operation of this equipment. If this happens, the telephone company will provide advance notice in order for you to make the necessary modifications to maintain uninterrupted service. If trouble is experienced with this equipment, please contact 2Wire, or your local 2Wire distributor or service center in the U.S.A. for repair and/or warrant information. If the trouble is causing harm to the telephone network, the telephone company may request you to remove this equipment from the network until the problem is resolved. No repairs can be done by a customer on this equipment. It is recommended that the customer install an AC surge arrestor in the AC outlet to which this device is connected. This is to avoid damage to the equipment caused by local lightning strikes and other electrical surges.

## <span id="page-16-0"></span>MPE/SAR/RF Exposure Information

This device was verified for RF exposure and found to comply with Council Recommendation 1999/519/EC and FCC OET-65 RF exposure requirements. This equipment complies with FCC radiation exposure limits set forth for an uncontrolled environment.

**A** While this device is in operation, a separation distance of at least 20 cm (8 inches) must be maintained between the radiating antenna inside the EUT and the bodies of all persons exposed to the transmitter in order to meet the FCC RF exposure guidelines. Making changes to the antenna or the device is not permitted. Doing so may result in the installed system exceeding RF exposure requirements. This device must not be co-located or operated in conjunction with any other antenna or radio transmitter.